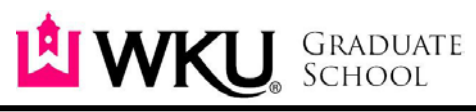

1906 College Heights Blvd. #11010 | Bowling Green, KY 42101-1010 | Phone: 270-745-2446 | Fax: 270-745-6950 | [graduate.school@wku.edu](mailto:graduate.school@wku.edu)

## **How to Pay Human Subjects Participants Using Cash with Funds from Graduate Student Research Grants**

- 1. The Institutional Review Board (IRB) must first approve your IRB application.
- 2. If an individual cash payment to a human subjects' participant is greater than \$25, please contact Ken Baushke to discuss if you may use the following procedure or if you will need to use the standard university policy for payment authorizations.
- 3. The Project Director (PD) should complete a Payment Authorization requesting a check issued in the name of the PD. (The PD is the student's advisor. Checks will not be issued to students.) Include your HS number on the Payment Authorization. (ex: HS06-000) Please see the example Payment Authorization see purchasing website for instructions. The commodity code is 680000. After the Payment Authorization form is completed, it should be sent to Shanda Hopper [\(shanda.hopper@wku.edu\)](mailto:shanda.hopper@wku.edu) in the Graduate School. After approval, the PA will be sent forward to Accounts Payable.
- 4. The PD should contact Robin Pyles (WKU Compliance Coordinator, Office of Research Integrity) and request that she notify Mary Asposito of the following:
	- a. The PD's IRB Application has been approved, including the HS number.
	- b. The application included distribution of cash to participants.
	- c. The dollar amount approved for each participant.
- 5. The PD will be contacted to pick up the check once it is prepared.
- 6. Accounts Payable will keep the Payment Authorization in a pending file until a listing of recipient signatures and amounts is turned in.
- 7. Each PD is allowed to have a maximum of 2 advances outstanding. If more than 2 advances are needed, please contact Ken Baushke to request additional advances.
- 8. The PD should keep a written record that includes the signature of each participant that receives cash and the amount of the cash. If an original signature can't be obtained, note who the cash was given to, the amount of the cash and the reason why an original signature couldn't be obtained. SSN's are not required.
- 9. Once all of the cash has been distributed or it is the end of the fiscal year,† the PD should submit to Accounts Payable (Mary Asposito) the information on who received the cash (8). This information should be marked as "Confidential." A copy of all the submitted information should be maintained in the PD IRB files.
- 10. Unused cash at any point can and should be returned with the information on who received cash (8). Accounts Payable would be responsible for the transmittal back into the original account charged.

†For purposes of annual audit, Accounts Payable needs all advances reconciled at 6/30 of each year. That is, all backup documentation (8) for all outstanding advances needs to be turned in to Accounts Payable at 6/30 of any given year. This will require planning so that only cash that is expected to be distributed by June 30 should be requested during the year. It may necessitate a subsequent request soon after July 1, but account payable needs all advances to be cleared out and properly recorded at June 30 of each year so that accounts payable does not have to record them as inventory.

Accounts Payable needs for PDs to be very careful in planning for year end. PDs need to make every effort not to have remaining cash in stock. If in doubt, Accounts Payable recommends not obtaining the advance until after year end.

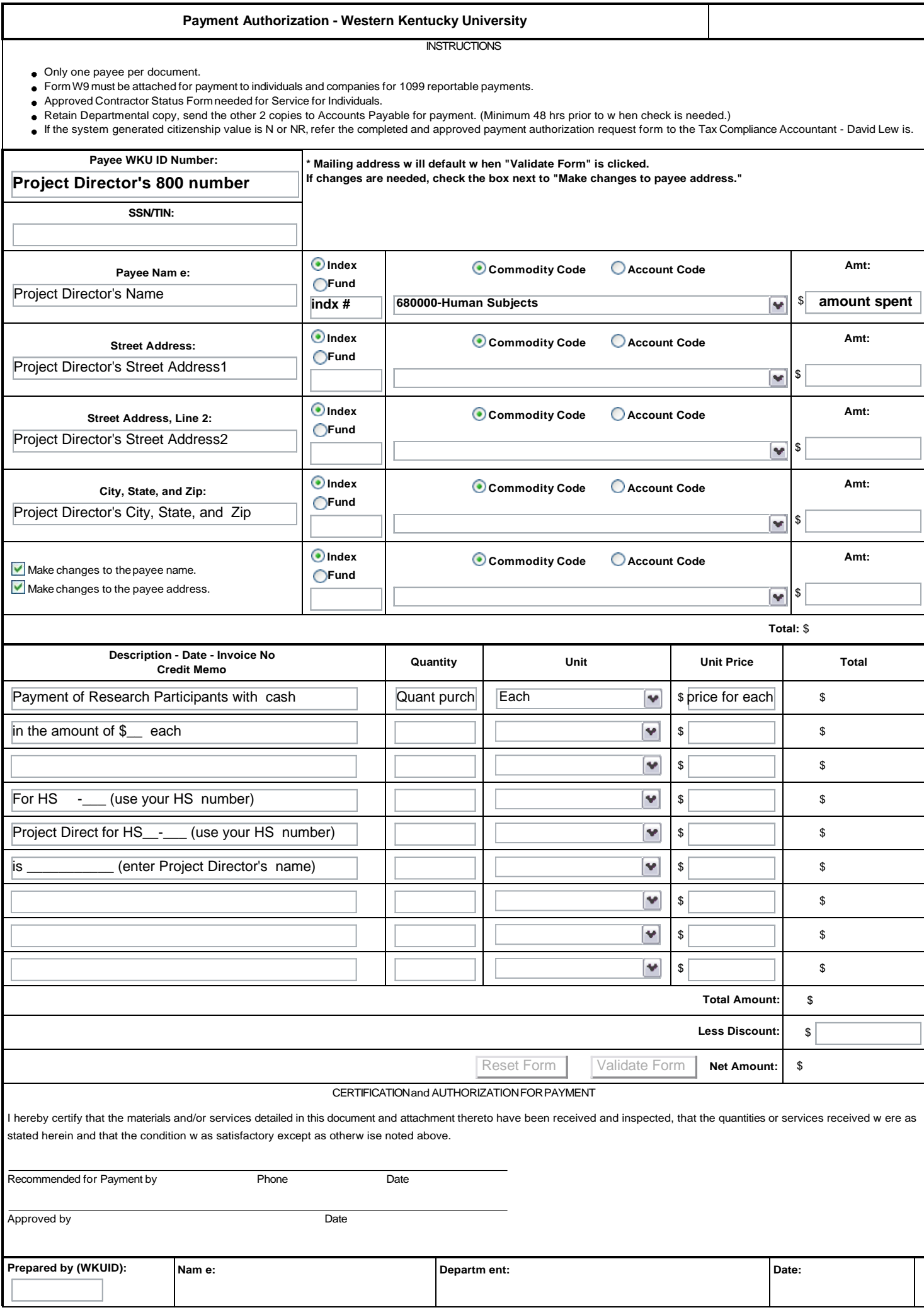

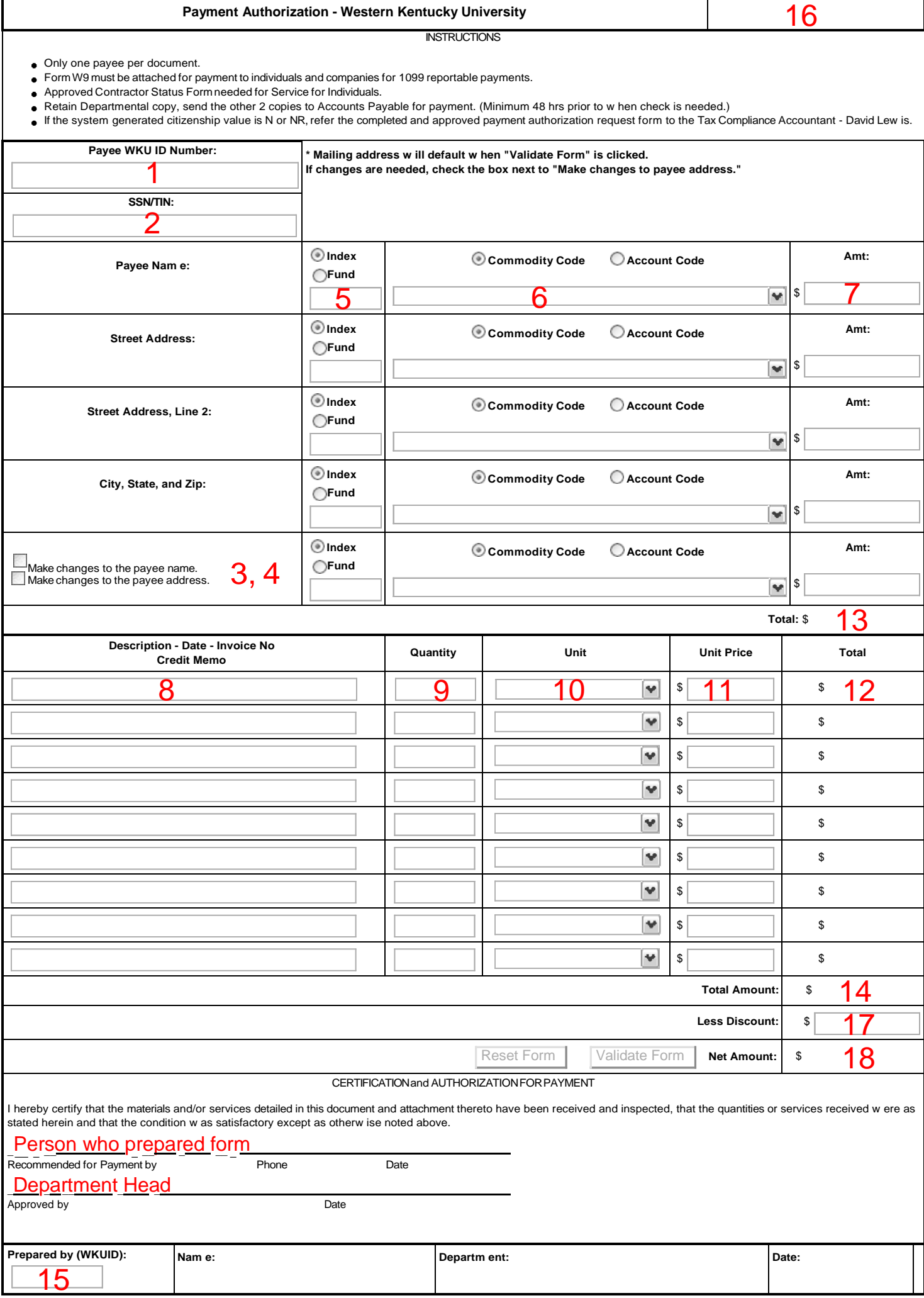

**Box 1 (Payee WKU ID Number)** Enter 800# (Payee Name and Address will auto populate when the Validate Button at the Bottom of the Form is selected). This should be the PI or Faculty Sponsor's ID number. It cannot be a student.

**Box 2 (SSN/TIN)** If there is not an existing 800# for the payee in Banner, enter Social Security Number of Tax Payer ID make sure the attach a W9 to the PA

**Box 3 (Make Changes to the Payee Name)** Check when using a SSN or TIN or when a payee has a name change

**Box 4 (Make Changes to the Payee Address)** Check when using a SSN or TIN or when there is a new address for an existing payee

**Box 5 (Index/Fund)** Select the radio button beside either Index or Fund, whichever the payment is to be charged against, type in the Index or Fund number

**Box 6 (Commodity Code/Account Code)** Select the radio button beside either Commodity Code or Account Code - in most case this should be a commodity code and if a commodity code exist or the expense, please use the drop down box to select the correct Commodity Code.

**Box 7 (Amount)** Type in the payment amount

**Box 8 (Description-Date-Invoice #-Credit Memo)** Type in a description of the expense, the invoice number and the date of the expense

**Box 9 (Quantity)** Enter the amount ordered

**Box 10 (Unit)** Use the drop down box to select the unit type

**Box 11 (Unit Price)** Type in Unit Price

**Box 12 (Total)** This will populate when the Validate Form is clicked

**Box 13 (Total at top of Form)** This will populate when the Validate Form is clicked and should always match what is in Box 14

**Box 14 (Total at bottom of Form)** This will populate when the Validate Form is clicked and should always match what is in Box 13

**Box 15 (Prepared by WKU ID) Enter your 800 number.** Your name, department, and date will populate when the Validate Form Button is clicked

**Box 16 (PA#)** This populates when the Validate Form Button is clicked

**Box 17 (Less Discount)** Enter any discounts in this box

**Box 18 (Net Amount)** This will populate when the Validate Form Button is clicked

*Check to see if there are any "Please Correct The Following" messages at the top of the Form. If there are none, print out three copies of the Form, retain one for your departmental copy and submit two copies to Shanda Hopper [\(shanda.hopper@wku.edu\)](mailto:shanda.hopper@wku.edu) the Graduate School Office. Be sure to submit the corresponding back up documentation and the appropriate signatures. One of the signatures must be the department head or person responsible for the Index or Fund listed.*

*Use the Reset Form button located at the bottom of the form to start on a new PA. It is very important that you do this so a new PA # will be assigned.*